## <u>පතය</u> ic S

## **Quick Reference Guide: Using Articulate Storyline with WordPress LMS**

The new WordPress LMS plug-in by LearnDash allows you to upload content created with Articulate Storyline. This quick reference guide will outline the steps required to successfully embed Storyline content into your pages using the Tin Can API.

Follow the steps below to install the **One Click Upload for Articulate Storyline** plug-in:

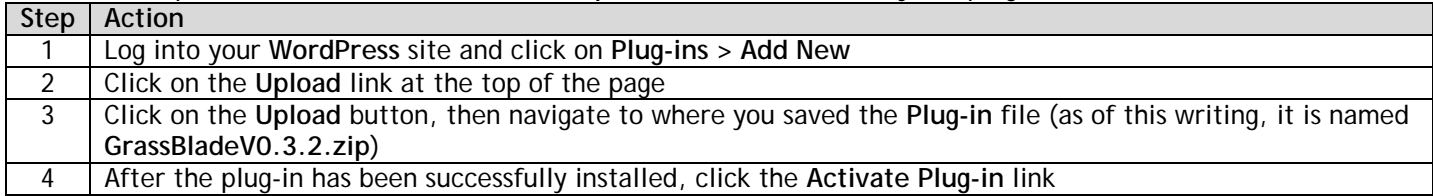

Follow the steps below to setup your **Wax LRS** Account:

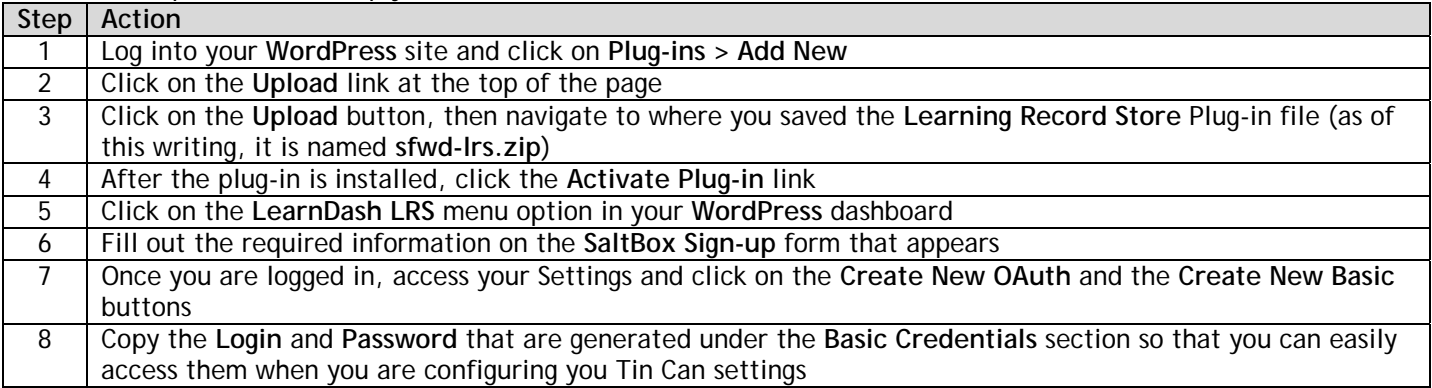

Follow the steps below to setup your **Tin Can Settings** in the WordPress Plug-in:

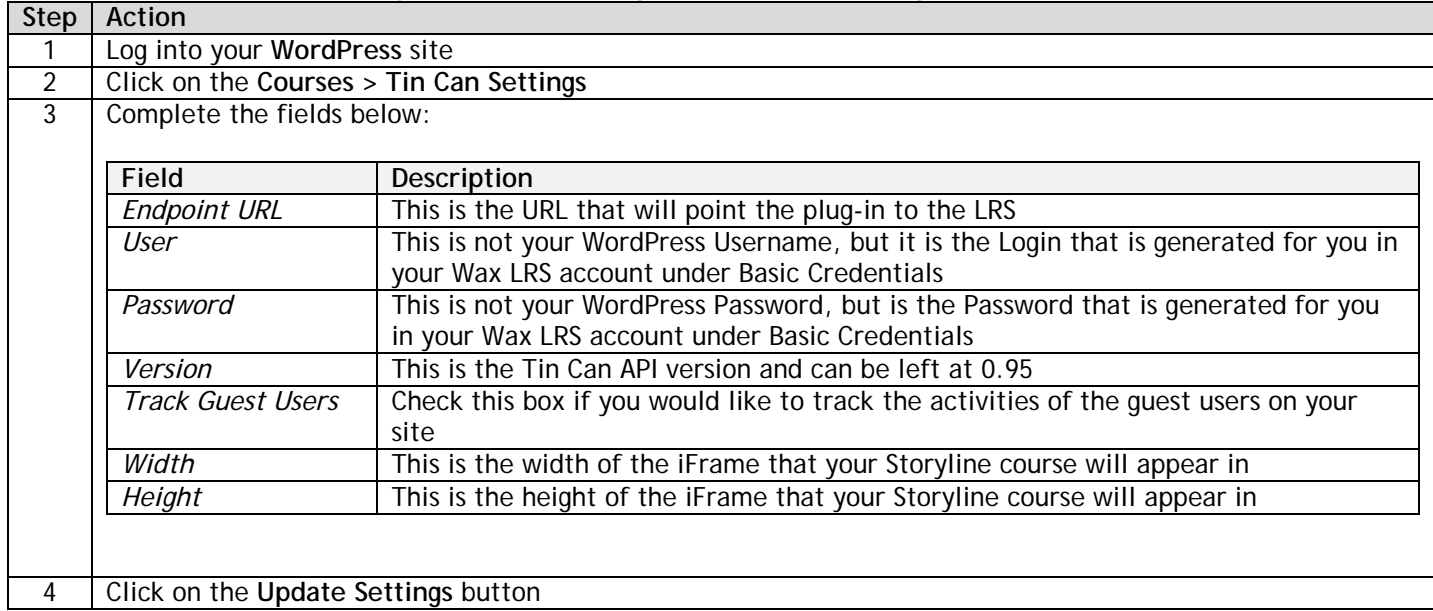

## ෬෨ œB

## **Quick Reference Guide: Using Articulate Storyline with WordPress LMS** *Continued*

Follow the steps below to **Publish** your Articulate Storyline for use with the **Tin Can API**:

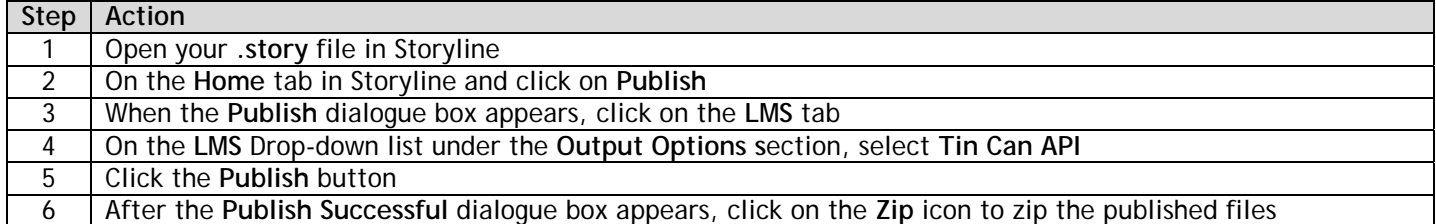

Follow the steps below to **Upload** your Articulate Storyline content into **WordPress**:

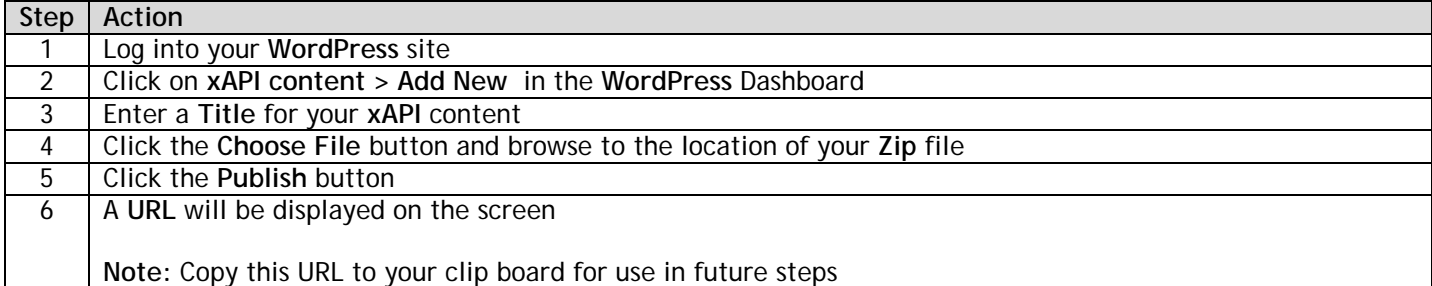

Follow the steps below to **Insert** your Storyline project into a **Lesson:**

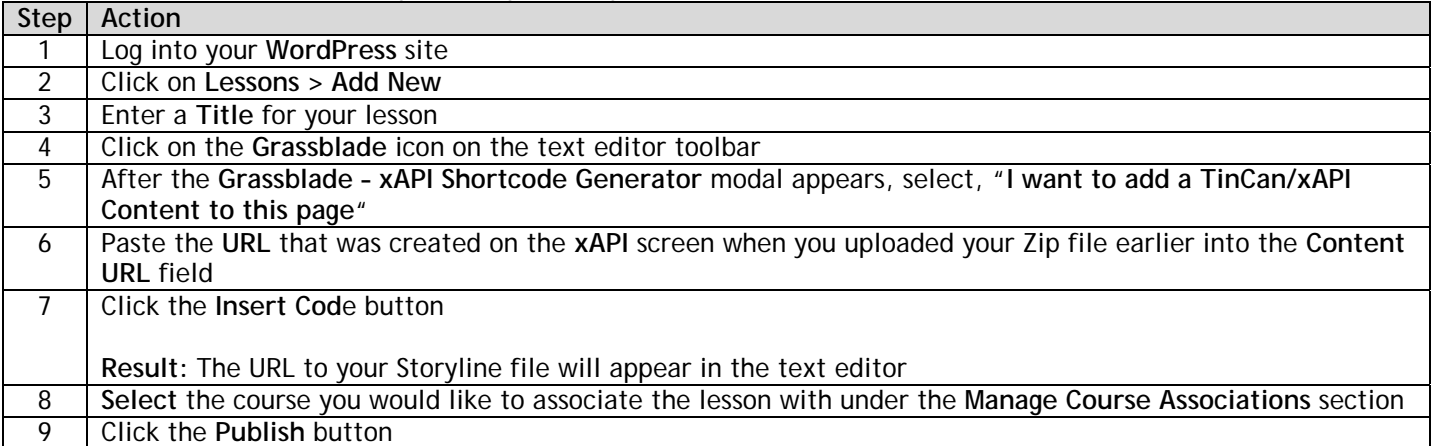

*Connect with us to stay informed on our latest free items, tutorials and new templates by following us on Facebook and Twitter! Visit our YouTube site for great video tutorials and join our new Articulate Storyline Users Group on LinkedIn.* 

**Twitter:** http://www.twitter.com/rapidtemplates

**Facebook:** http://www.facebook.com/rapidtemplates

**YouTube:** http://www.youtube.com/rapidtemplates

**Articulate Storyline Users Group on Linked In:**  http://www.linkedin.com/groups?gid=4864787

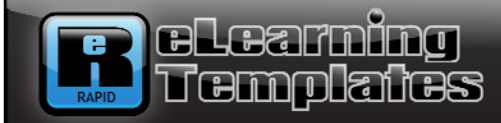

Our templates make e-learning development fast and fun! Just add your content and publish. **IT'S THAT EASY!!** (Templates include multiple slide layouts, buttons, formatted quiz slides and intro music files)

**Great Captivate and Storyline templates! SAVE** off your purchase of \$50 or more During checkout, enter the discount code below: SaveNow elearningtemplatestore.com

**www.elearningtemplatestore.com**